$Note$ *Note*: If you determine the user may not be able to print  $\mathcal{A}$  to print  $\mathcal{A}$  above above on the user may not be able to print  $\mathcal{A}$  able to print  $\mathcal{A}$  able to print  $\mathcal{A}$  above above on the user may no  $\overline{\mathcal{O}}$  You will return to the main screen of this menu option and the following message will return to the following message will return to the following message will return to the following message will return to th o summary table of all assigned FOAPALS will be displayed. The displayed FOAPALS will be displayed. The displayed  $\alpha$ *Note: Once a FOAPAL has been assigned to a user, the changes will only appear on the device's Account screen after the next data update period. These occur daily (Monday to Friday, excluding holidays) at 6am, 10am, 1pm and 4pm.*

*Note: A Badge ID is not required for regular academic staff and administrative and support staff. This applies only to Active casual staff or externals (contract staff) who have been assigned a [McGill](http://kb.mcgill.ca/it/easylink/article.html?id=1006)  [Username](http://kb.mcgill.ca/it/easylink/article.html?id=1006) but do not have a McGill Staff ID card. They may be associated with a uPrint card for quick access to the uPrint devices.*

*Note: Once a Badge ID has been associated with a user, it will only be usable after the next data update period. These occur daily (Monday to Friday, excluding holidays) at 6am, 10am, 1pm and 4pm.*

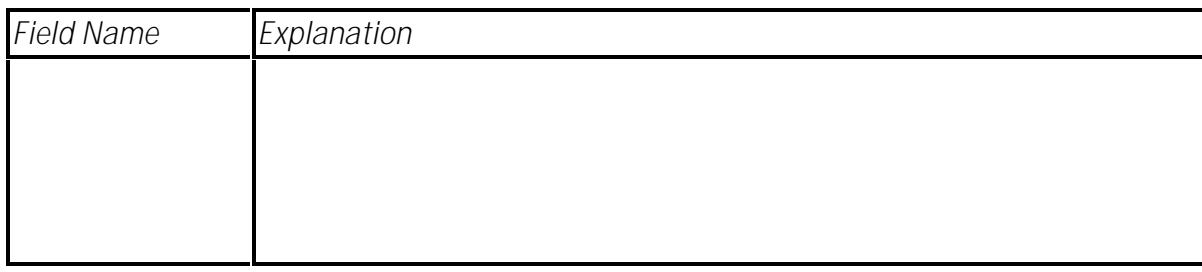

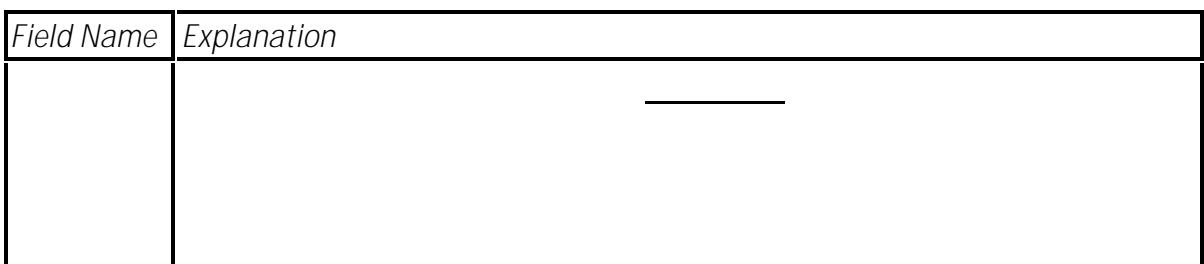

o